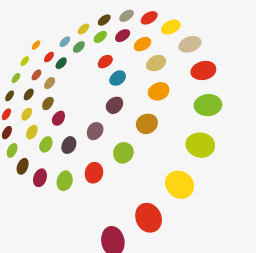

24TH WORLD CONGRESS OF DERMATOLOGY **MILAN 2019** 

### GROUPS REGISTRATION GUIDELINES

10–15 JUNE 2019 | MILAN, ITALY MICO CONGRESS VENUE

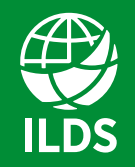

**International League** of Dermatological Societies Skin Health for the World

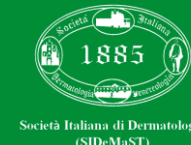

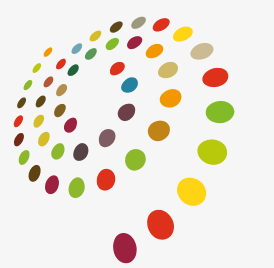

24TH WORLD CONGRESS OF DERMATOLOGY **MILAN 2019** 

# CREATE A NEW COMPANY PROFILE

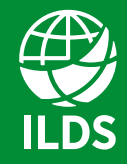

**International League** of Dermatological Societies Skin Health for the World

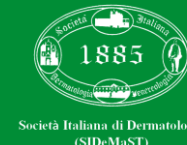

# CREATE A NEW COMPANY PROFILE

In order to register a group you should, at a first stage, create your own profile.

Please note that a **group** consists of **5 or more participants**.

If you intend to register up to 5 participants, you have to register one delegate at a time, selecting "**Create a new individual user**".

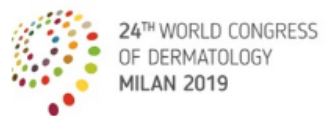

A new ERA for global Dermatology 10 - 15 JUNE 2019 MILAN, ITALY

Login

Welcome to our on-line registration portal. To proceed with registration you must register on the site in order to receive login credentials.

Is it possible to create a free personal profile (or Company profile, if any) by clicking on the appropriate button

. Private users: Create a new individual user

After completing the site registration form, click on the 'register' botton in order to save the entered data and receive the login credentials

#### For this reason, it is important to use a valid e-mail address.

Technical note: if you do not receive an e-mail within a few minutes after registering, please check your spam messages in the event that filters have been activated for your e-mail inbox

If you already have a username and password, you can proceed directly to register for the event. To login, you will need:

. To enter your username and password

. Click on the 'Login' button, or press Enter on the keyboard

#### **PLEASE TAKE NOTE THAT:**

a. The personal information is not for the use of the ILDS, but rather is required by Italian law.

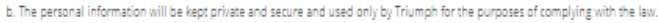

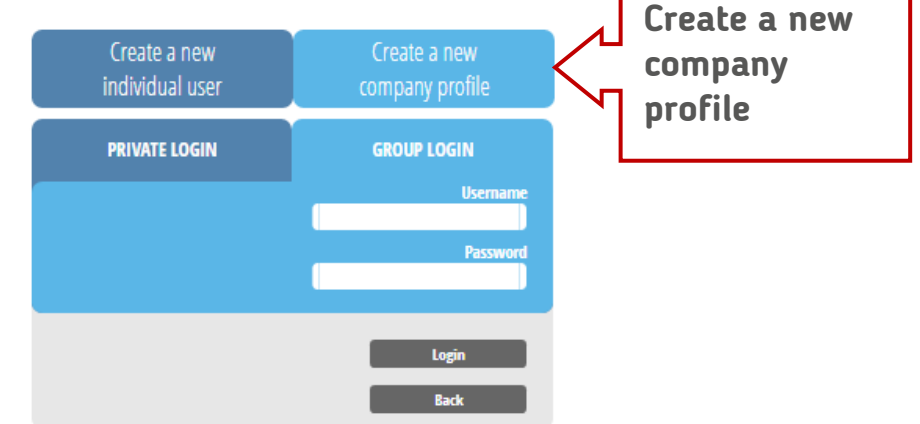

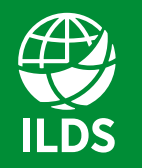

**International League** of Dermatological Societies Skin Health for the World

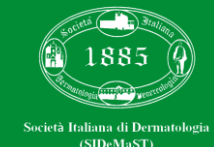

### MASTER DATA COMPANY

To create your Company profile, you need to fill in all the required fields (**\***), including the Contact Person Details, and click "**Register**".

*You will receive an e-mail with your Company login details (to be used at a later stage).*

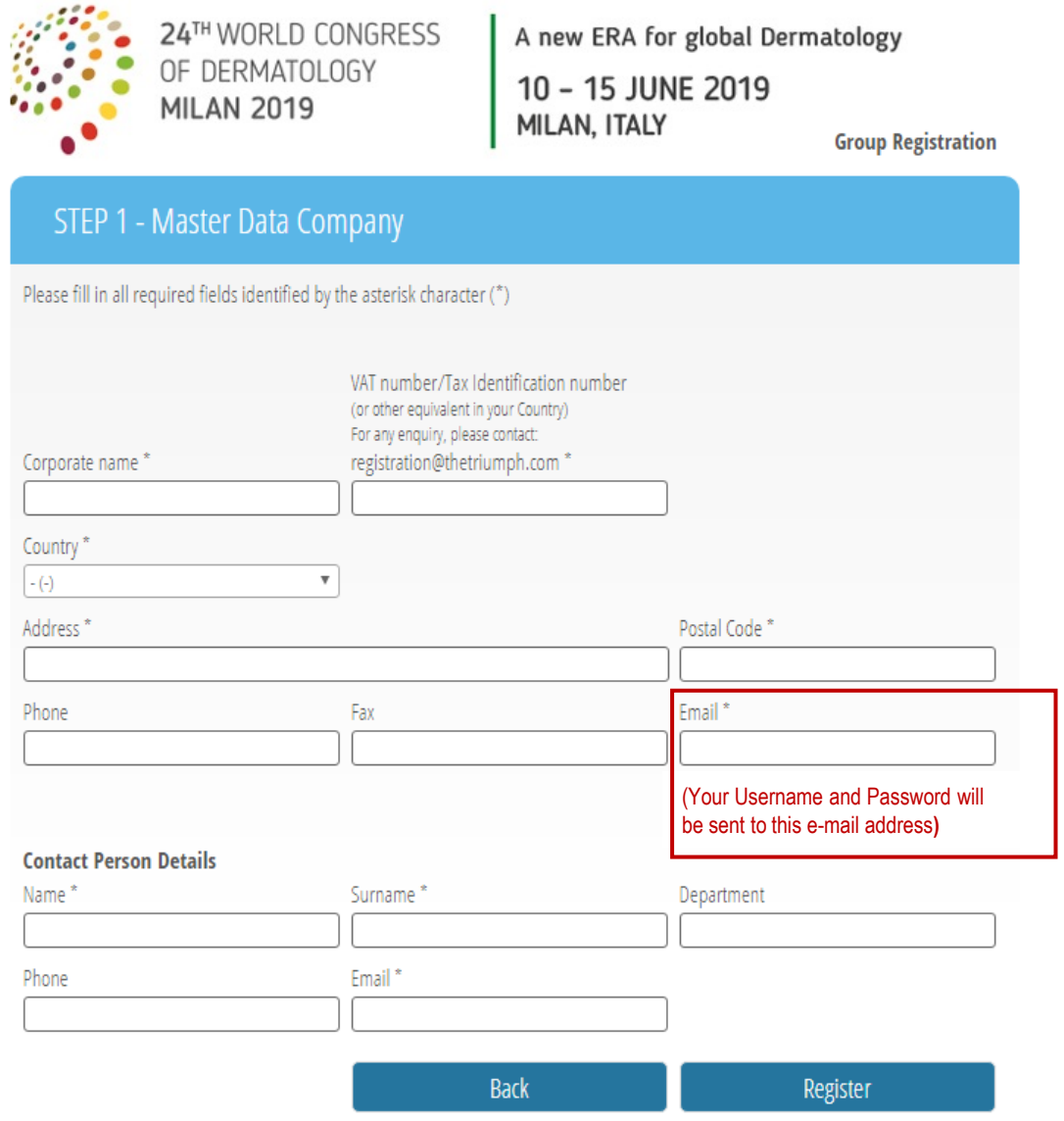

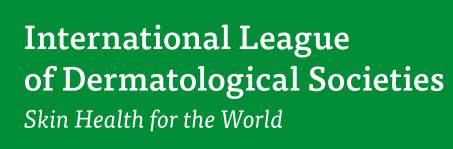

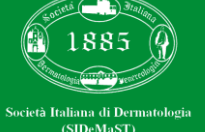

## GROUP REGISTRATION REQUEST

Start your group registration by naming your delegation.

Ticking the box "**Enable web access group/delegation**" the contact person will receive an e-mail with his/her personal login.

Select category and rate of the group (by opening the drop down menus) and specify the number of participants you wish to register for each category.

Then click "**Add to Group**".

Repeat the same operation for other categories.

When you finish to select the desired contingent, click "**Continue**".

### STEP 2 - Request for the group registration.

Through this section you can detail any participation in courses or social events. Group/Delegation name *Write HERE the name of the DELEGATION*Enable web access group/delegation Email Surname Name Da Vinci I.davinci@gmail.com Leonardo Pax Rate Category Number **Add to Group Delete** . ILDS Member\* - T00 - ILDS Member - EUR 750 - 5 Pax **Delete**  $\bullet$  Fellow<sup>\*\*</sup> - T00 - Fellow - EUR 450 - 2 Pax

Continue>>

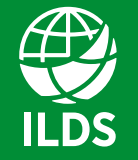

**International League** of Dermatological Societies Skin Health for the World

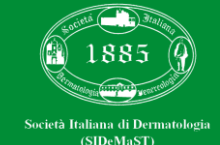

# ADDITIONAL SERVICES

In this section you can select the desired number of courses and/or social events for each group previously added.

*We warmly recommend you to order such additional services at this stage: there is a limited number of tickets both for courses and for social events. (Please note that extra services can be distributed to single participants at a later stage.)*

Once you select the desired items, click "**Submit Request**".

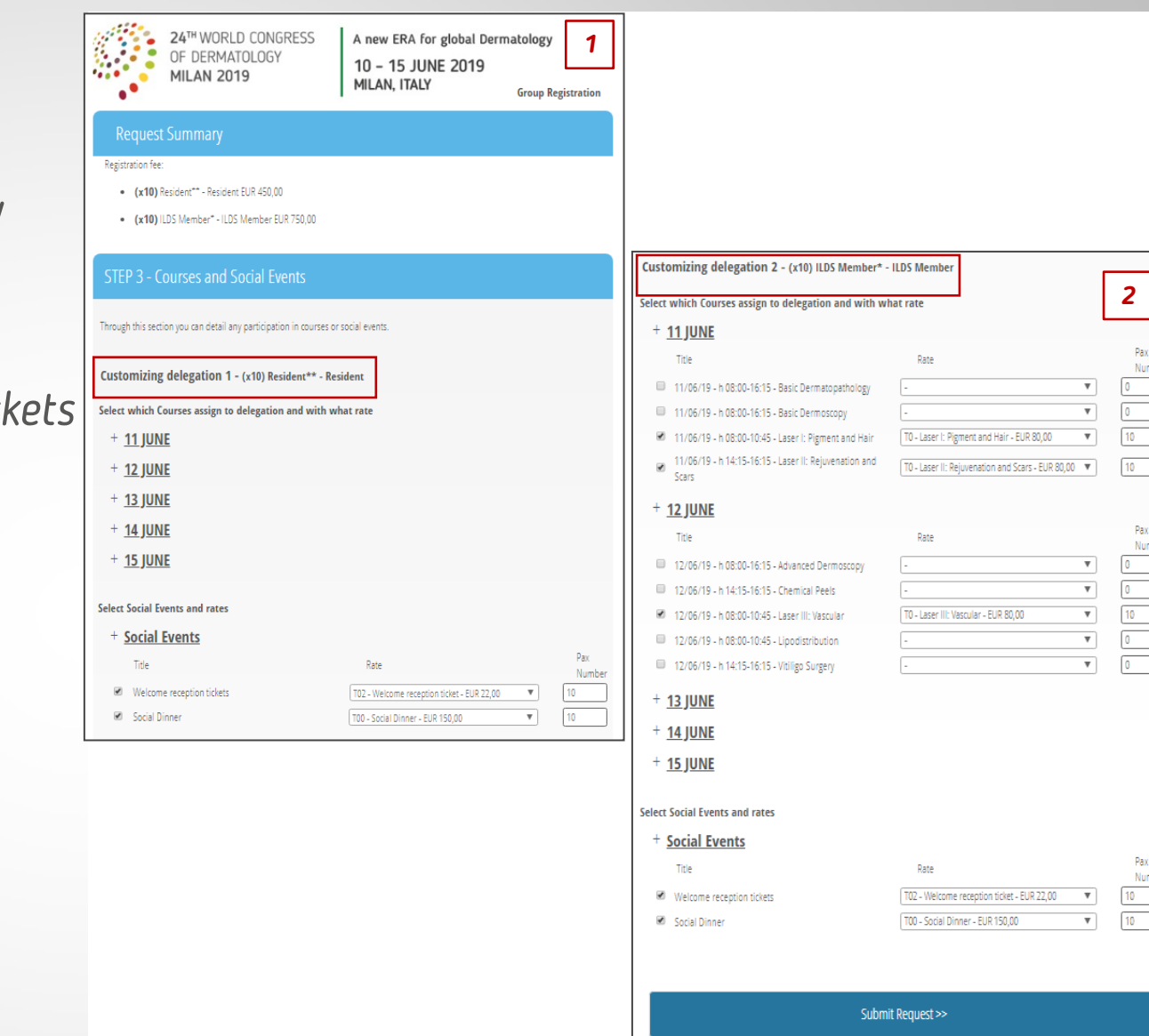

### www.wcd2019milan.org 10–15 JUNE 2019 | MILAN, ITALY

Numb

Numb

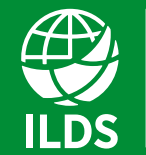

**International League** of Dermatological Societies Skin Health for the World

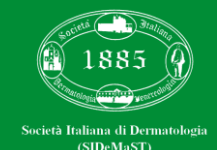

# SUMMARY AND PAYMENT

You will be redirected to a Summary page.

If you are an Italian Company, you will be requested to provide a C.U.D. and/or your P.E.C. (mandatory for the electronic invoice).

Tick your preference for:

1) send e-mail to… if you have ticked "Enable web access group/delegation" at the beginning of the registration

2) bill to…

3) send invoice to…

Select "credit card" as payment method and click "**Complete your request**".

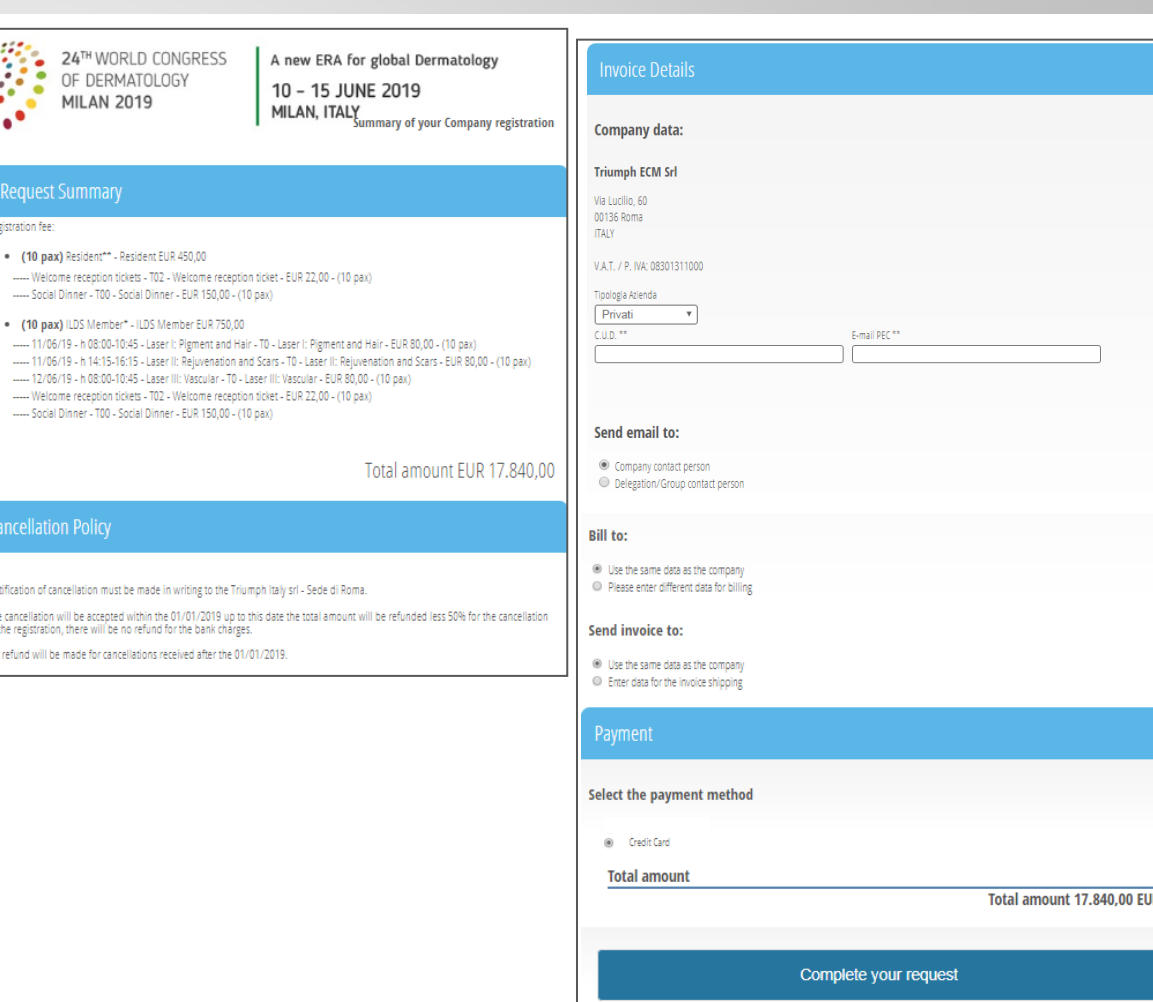

www.wcd2019milan.org

10–15 JUNE 2019 | MILAN, ITALY

**International League** of Dermatological Societies Skin Health for the World

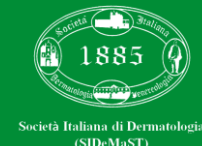

# CREDIT CARD PAYMENT

You will be redirected on a secure payment page, where you may submit your credit card payment

Click on the button with the logos of the various credit cards.

Cards accepted are: VISA, MASTERCARD and AMERICAN EXPRESS.

### Please, **do not consider "MyBank" button**.

Fill in "Card Holder", "Card Number", "Expiration Date", "Security code" and "e-mail" fields.

Click "**Continue**".

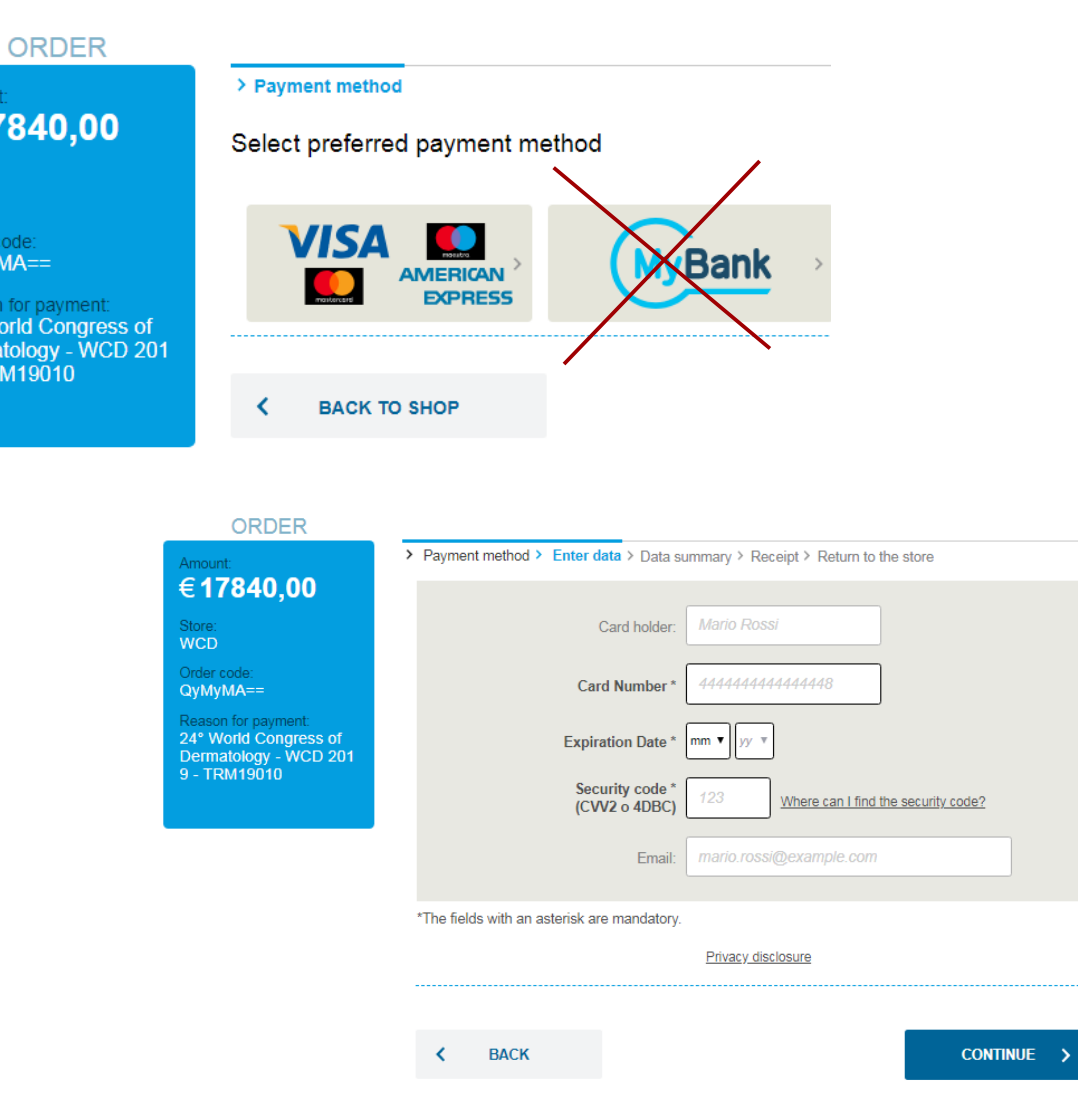

Amount: €1784

Store: **WCD** Order code QyMyMA=

24° World Dermatolo 9 - TRM19

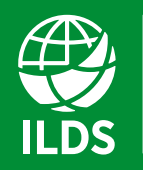

**International League** of Dermatological Societies Skin Health for the World

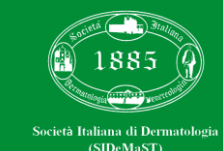

## ATTENDANCE REGISTRATION

Now the registration of your contingent has been successfully processed.

As soon as we receive the payment electronic notification your registration request will be accepted.

You will receive an e-mail with your registration request recapitulation and the **invoice for the amount paid**. **The amount-EUR 0,41** 

### **Attendance Registration**

Dear Triumph Italy Srl - Sede di Roma,

We are pleased to inform you that your request has been correctly registered for the following event:

"24° World Congress of Dermatology - WCD 2019"

Date and place: June 10 - 15, 2019, Milano, MiCo Milano Congressi

#### **Services confirmation**

**TEST - TEST** 5 pax EUR 0,08

IVA 22% - EUR 0,09

#### **Total amount EUR 0,50**

You will receive the invoice for the amount paid EUR 0,50 at the e-mail address indicated in the registration form.

We look forward to meeting you and take this opportunity to extend our Best Regards,

The Organising Secretariat 24° World Congress of Dermatology - WCD 2019

wcd2019groupregistration@thetriumph.com

**International League** of Dermatological Societies Skin Health for the World

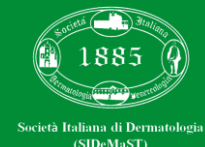

# GROUP ACCEPTANCE

You will also receive by e-mail an acceptance notification with a reminder of your login details to enter in your Company Area.

At this stage it will be possible to enter in your Area and to "populate" your delegation adding the personal data for each participant.

It will be also possible to match the extra services (courses and/or social events) previously purchased.

### **Acceptance Group**

Dear Triumph Italy Srl

We are pleased to inform you that your request has been accepted:

WEB Gruppo Triumph Italy Srl - Sede di Roma (ABC PHARMA) -22/11/2018 17:50:00

To fill out the participant's form you will have to enter in your Company Area with these credentials:

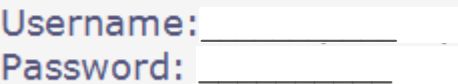

Click here to continue

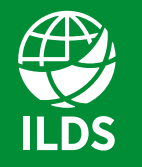

**International League** of Dermatological Societies Skin Health for the World

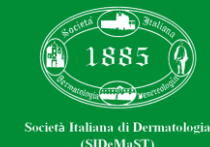

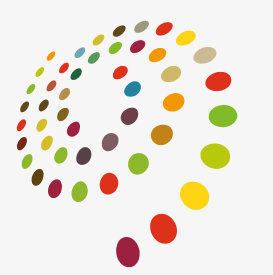

24TH WORLD CONGRESS OF DERMATOLOGY **MILAN 2019** 

# ADD PARTICIPANTS

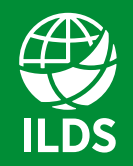

International League of Dermatological Societies Skin Health for the World

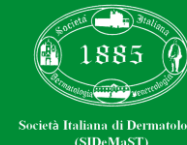

### GROUP LOGIN

To personalize your contingent and add the delegates personal data, you should sign in with your credentials (previously received by e-mail) and enter in your Company Area.

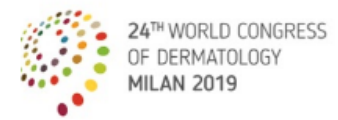

A new ERA for global Dermatology 10 - 15 JUNE 2019 MILAN, ITALY

Login

Welcome to our on-line registration portal. To proceed with registration you must register on the site in order to receive login credentials.

Is it possible to create a free personal profile (or Company profile, if any) by clicking on the appropriate button

. Private users: Create a new individual user

After completing the site registration form, dick on the 'register' botton in order to save the entered data and receive the login credentials via e-mai

#### For this reason, it is important to use a valid e-mail address.

Technical note: if you do not receive an e-mail within a few minutes after registering, please check your spam messages in the event that filters have been activated for your e-mail inbox

If you already have a username and password, you can proceed directly to register for the event. To login, you will need:

. To enter your username and password

. Click on the 'Login' button, or press Enter on the keyboard

#### **PLEASE TAKE NOTE THAT:**

a. The personal information is not for the use of the ILDS, but rather is required by Italian law. b. The personal information will be kept private and secure and used only by Triumph for the purposes of complying with the law.

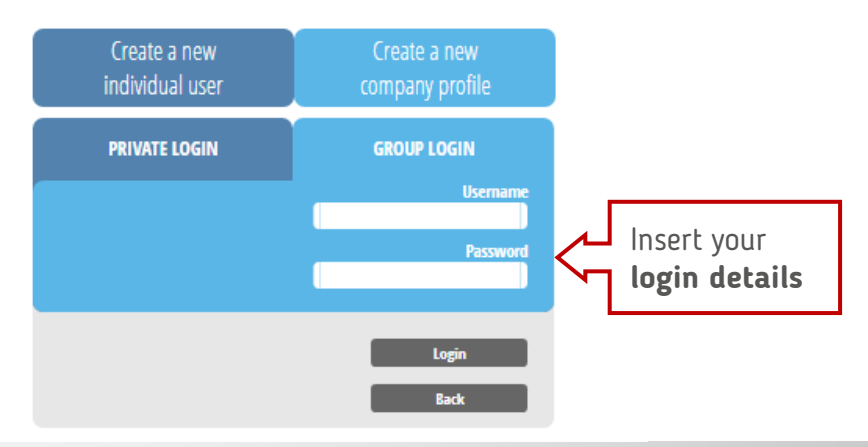

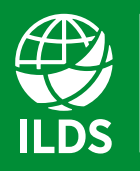

**International League** of Dermatological Societies Skin Health for the World

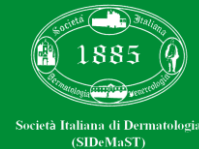

### ADD PARTICIPANTS

For each "**Not assigned**" participant, click on this **icon**:

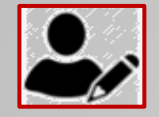

and start to fill in all the personal data.

You can start to insert only a part of your contingent and insert the rest of the contingent at a later stage. You will be requested to insert all your delegates and their personal data within March 28th 2019.

From March 29th 2019 to May 20th 2019 you have the possibility to:

1) Edit existing delegate data,

2) "**…**" Change names free of charge.

From May  $21^{st}$  2019 to June  $10^{th}$  2019 every name change will be charged 50.00 euro each.

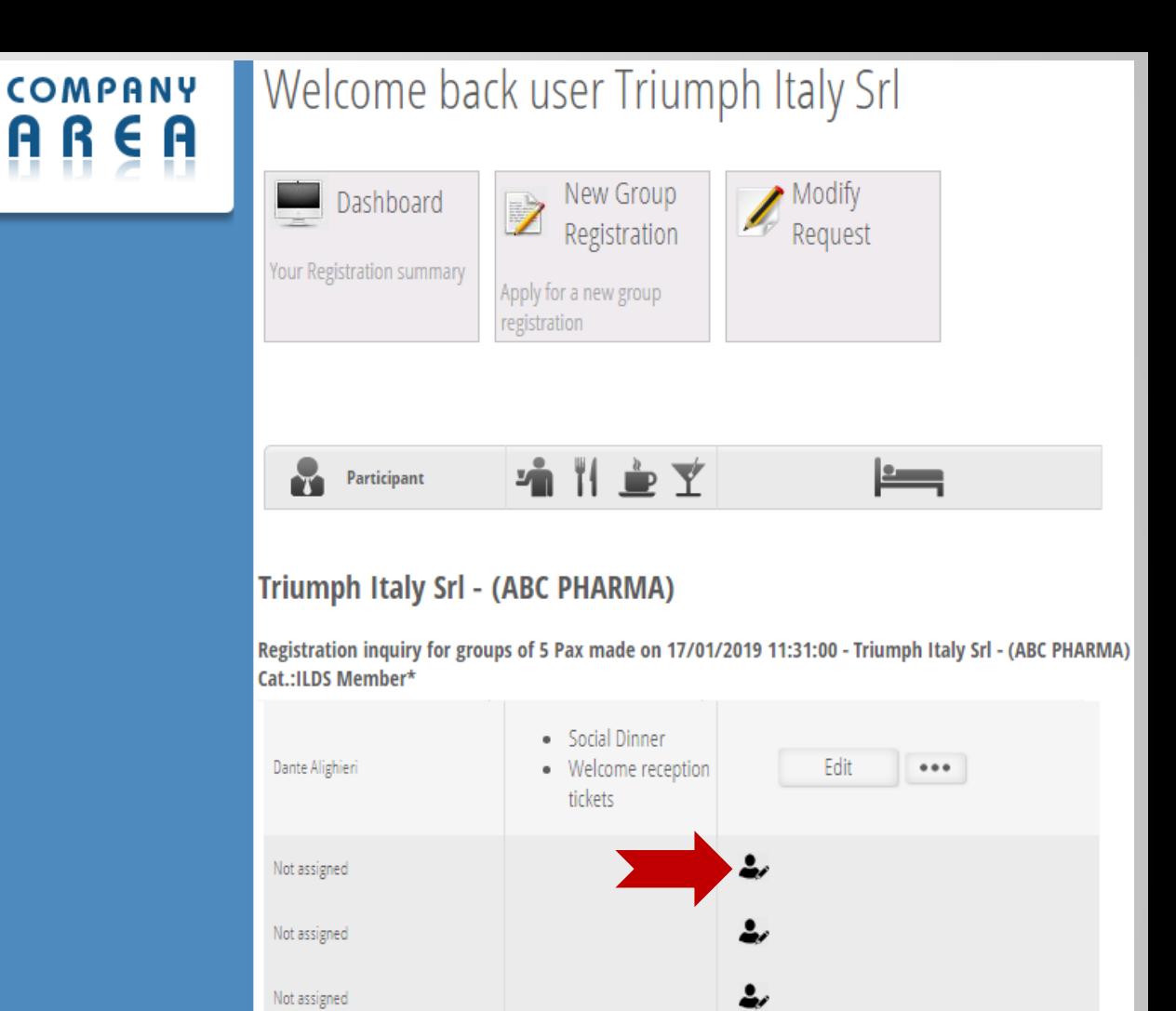

www.wcd2019milan.org 10–15 JUNE 2019 | MILAN, ITALY

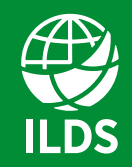

**International League** of Dermatological Societies Skin Health for the World

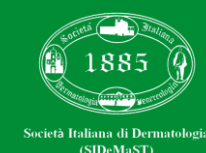

# ENROLLMENT DETAILS

Once you select the icon of a "Not Assigned" participant , you will be redirected to the "enrollment details" page.

First of all it is mandatory to accept the first two privacy policies. The acceptance of the 3rd privacy policy is not mandatory, but you still have to click on one of the two buttons.

Now you can start to fill in all the participants personal data.

#### **Personal Details**

#### **Authorisation for Processing of Sensitive Data**

#### **Enrollment details**

#### 1 privacy policy

I have read and examined the information referred to the link https://www.wcd2019milan.org/privacy\_policy.pdf

**Enrollment details** 

#### ● I accept ● I do not accept

#### 2 privacy policy

I allow to Triumph Italy s.r.I the treatment of My sensitive data (i.e. handicap and/or allergies and more below) so as to assure the restaurant services and access to the spaces of the event in accordance with My personal needs

● I accept ● I do not accept

#### 3 privacy policy - Data treated

I allow to Triumph Italy s.r. I the treatment of My personal data for sending of its promotional and advertising material and/or on the organization of its specific events.

laccept lo I do not accept

**International League** of Dermatological Societies Skin Health for the World

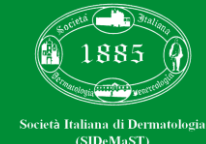

## PERSONAL DATA AND NATIONALITY

Fill in all the mandatory fields (**\***).

IMPORTANT: you are required to insert the personal email of the delegate.

The personal (working or private) e-mail is mandatory in order to avoid double registrations.

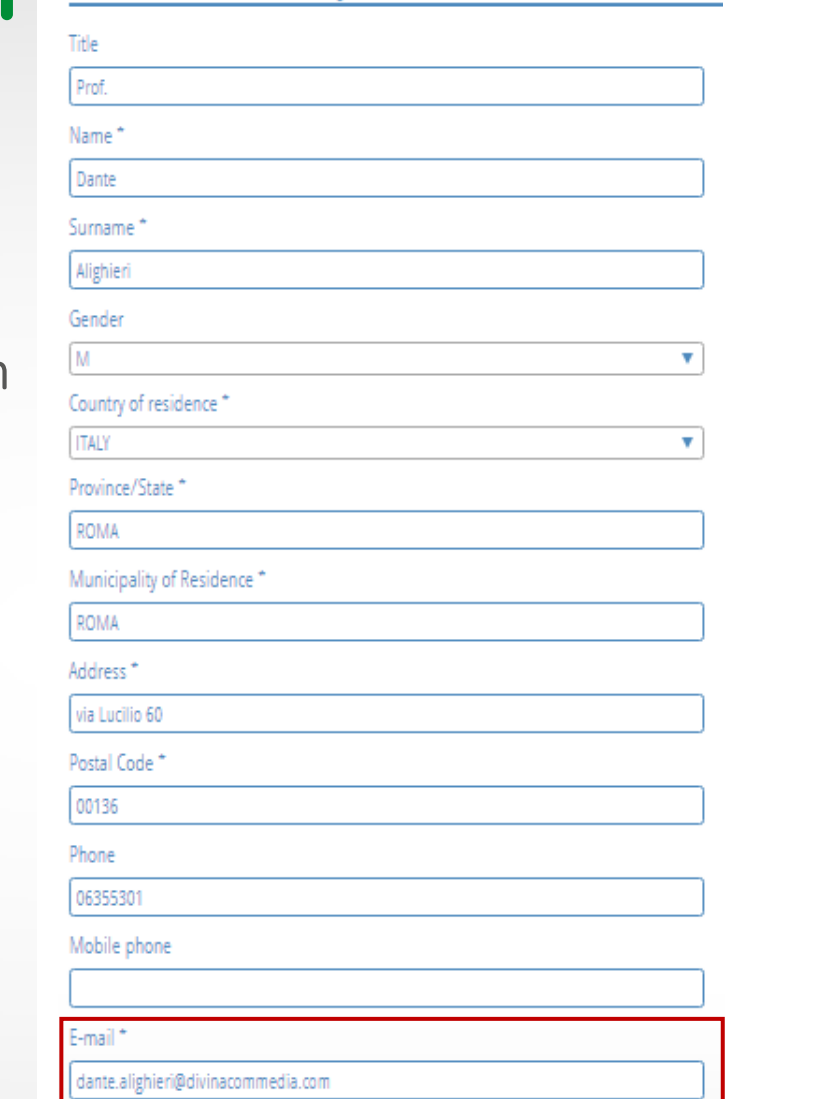

Personal details and nationality

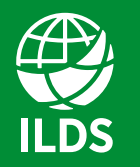

**International League** of Dermatological Societies Skin Health for the World

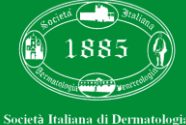

(SIDeMaST)

### ALLERGIES / INTOLERANCES / DISABILITIES

In this section you can specify possible food allergies/ intolerances and/or disabilities.

Tick the corresponding box next to each item.

In case you need to add an item not mentioned in this page, you can add it on the "Note" box on the "Registration Details" section below.

#### Allergies/Intolerances/Disabilities

#### **Food Allergies/Intolerances Disabilities**

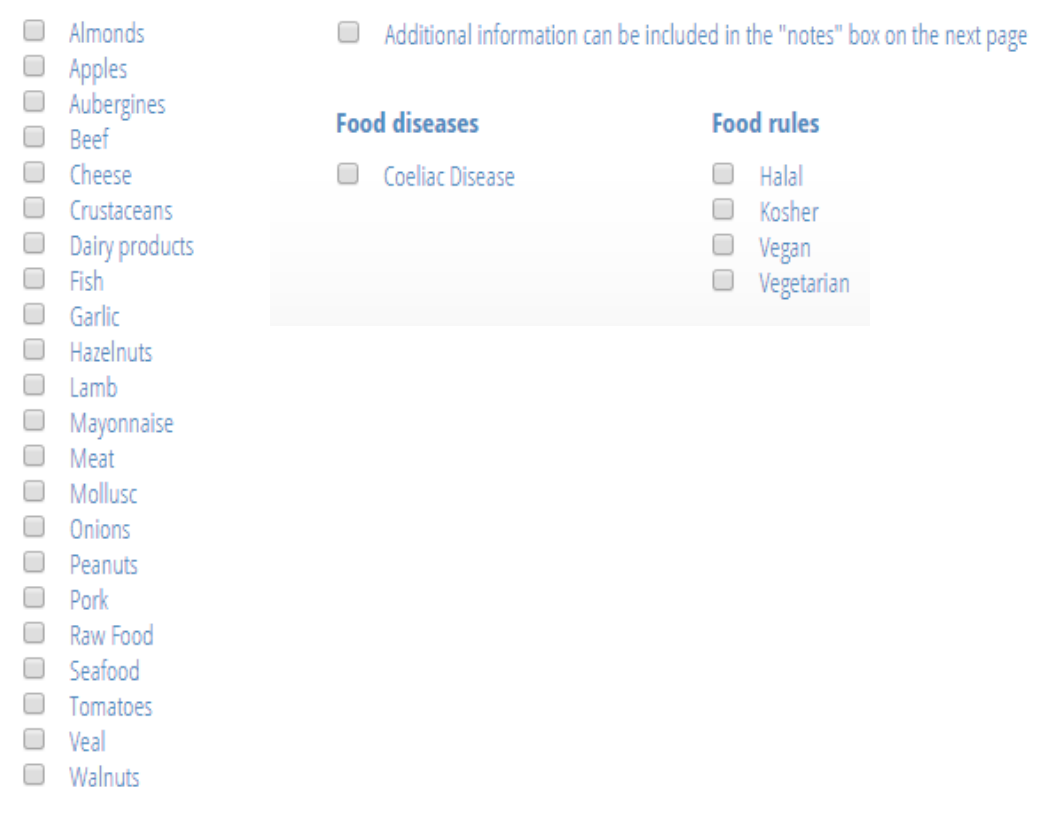

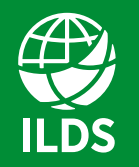

**International League** of Dermatological Societies Skin Health for the World

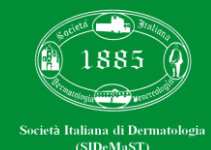

# REGISTRATION DETAILS

The category and the corresponding fee will be already visible once you enter this section so you do not have to fill in such fields.

Remember that **Proof of Status** (to be uploaded) is mandatory to finalize the registration for the following categories:

- 1) Resident & Fellow
- 2) Medical Student
- 3) Nurse & Physician's Assistant

Select the "ILDS Member List" and "Area of expertise" drop down menus (both data are mandatory).

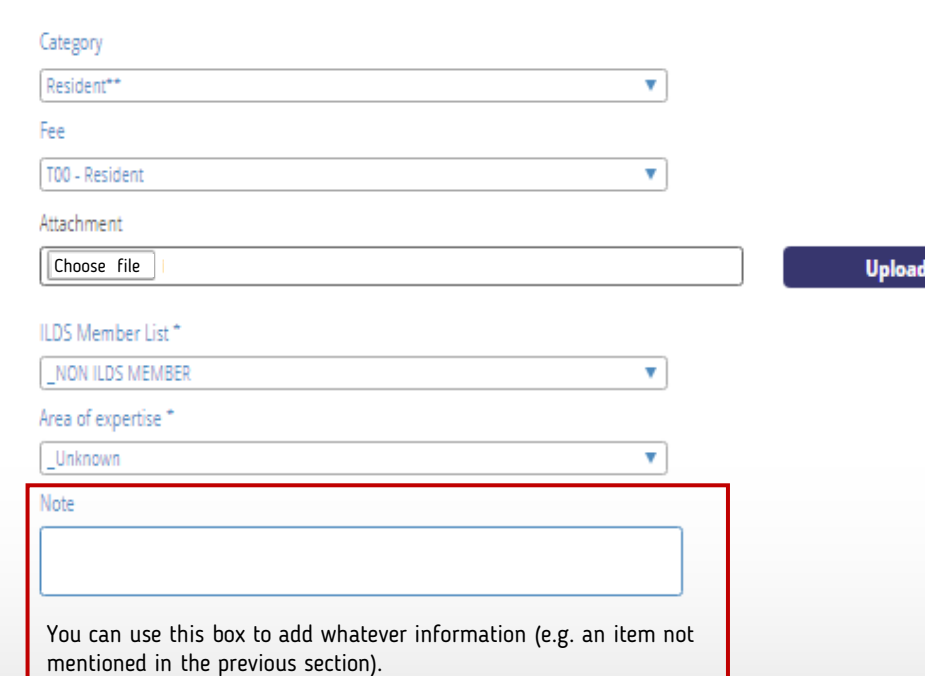

To register, please fill in the blanks.

**International League** of Dermatological Societies Skin Health for the World

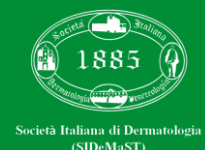

# EXTRA SERVICES

### Courses / Social events

Select courses and/or social events (if previously purchased) to be assigned to the participant.

Click "**SAVE DETAILS**".

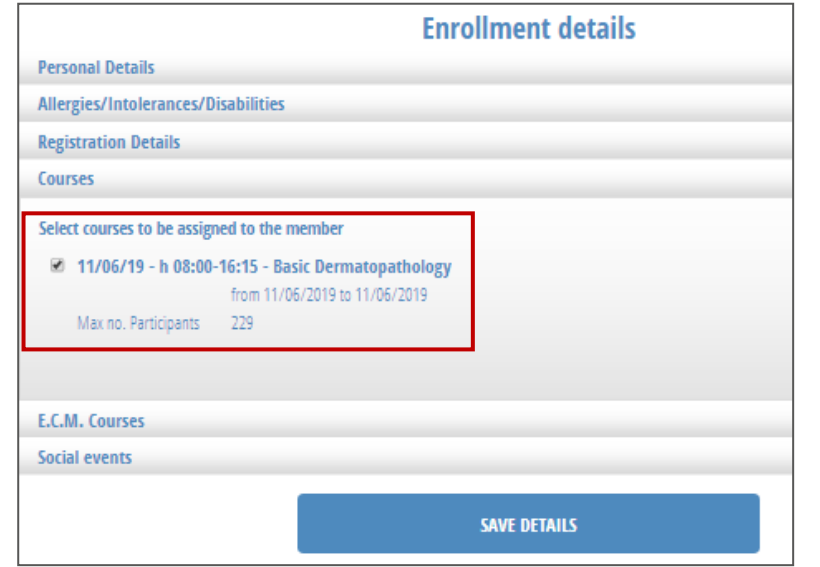

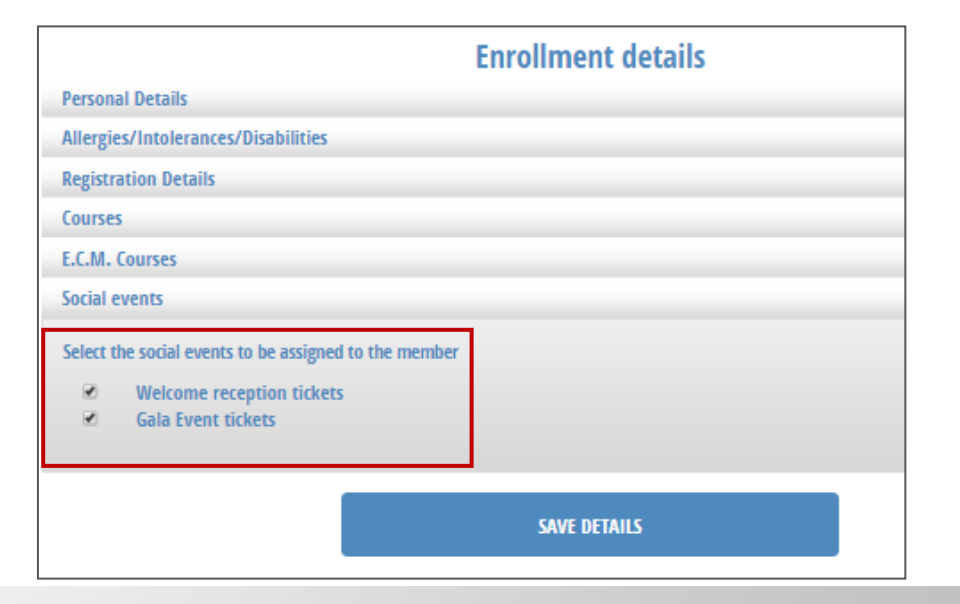

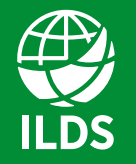

**International League** of Dermatological Societies Skin Health for the World

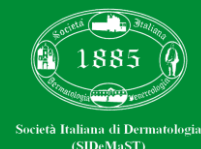

### CONFIRMATION E-MAIL

Now you have added a participant to your contingent.

You will receive a confirmation e-mail with the name of the added delegate.

### **You should repeat the same operation for each participant**.

### **Companies Area**

For 24° World Congress of Dermatology - WCD 2019 our Client Triumph Italy Srl - Sede di Roma

Has added personal details for the following:

WEB Gruppo Triumph Italy Srl - Sede di Roma (ABC PHARMA) -22/11/2018 17:50:00

The name added is: Dante Alighieri

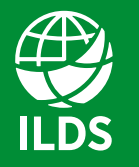

**International League** of Dermatological Societies Skin Health for the World

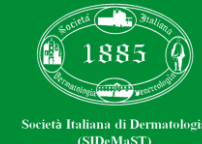

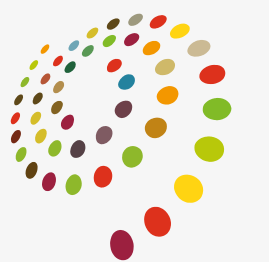

24TH WORLD CONGRESS OF DERMATOLOGY **MILAN 2019** 

# NEW GROUP REQUEST

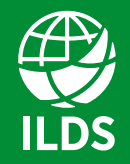

**International League** of Dermatological Societies Skin Health for the World

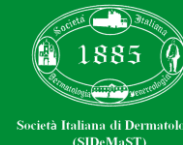

### LOGIN

To increase your contingent with new registrations, you should, at a first stage, sign in with your login details, enter in your Company Area and click on "**New Group Registration**".

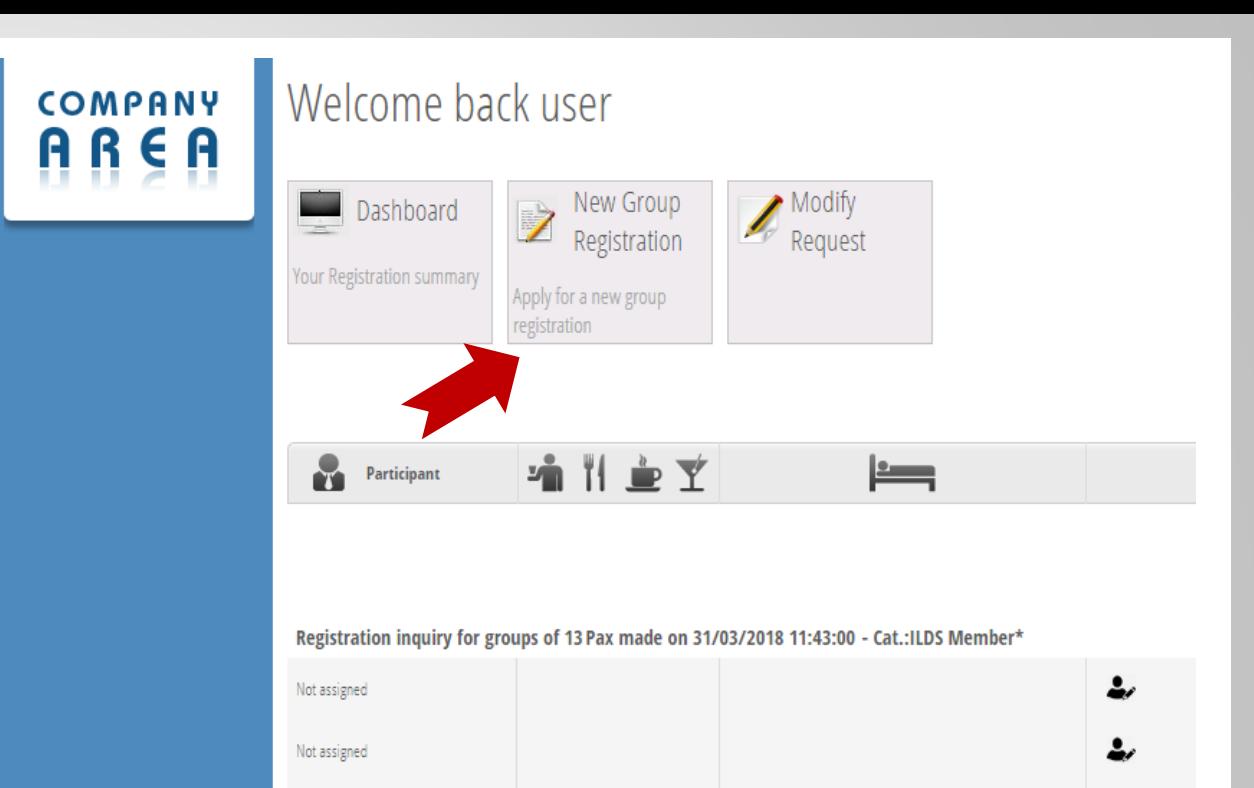

Not assigned

Not assigned

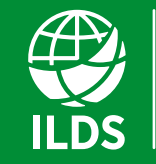

**International League** of Dermatological Societies Skin Health for the World

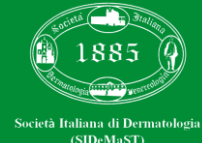

### NEW GROUP REGISTRATION

You can add participants to the already existing delegation or create a new delegation.

Choose the category and add the number of participants.

### STEP 2 - Request for the group registration.

Through this section you can detail any participation in courses or social events.

Group/Delegation name

*name of the DELEGATION*

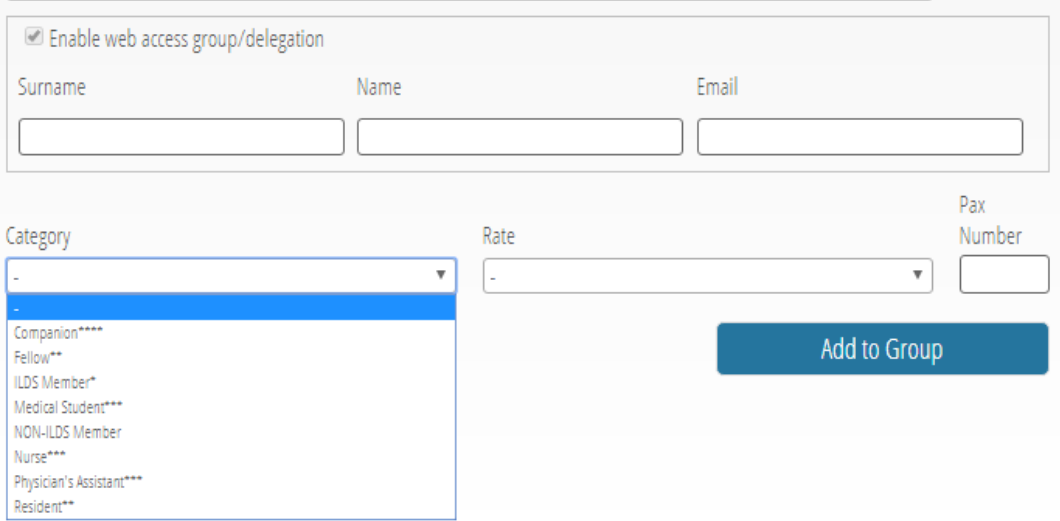

Continue>>

www.wcd2019milan.org

10–15 JUNE 2019 | MILAN, ITALY

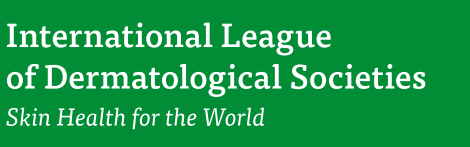

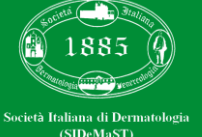

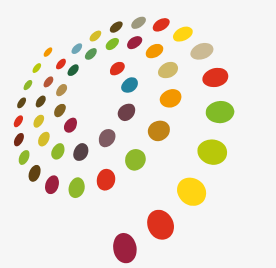

24TH WORLD CONGRESS OF DERMATOLOGY **MILAN 2019** 

# PURCHASE EXTRA SERVICES

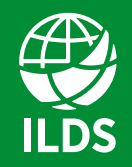

**International League** of Dermatological Societies Skin Health for the World

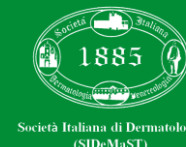

### LOGIN

To purchase extra services, enter in your Company Area and click on "**Modify Request**".

Select the request to modify, click "**edit**" and add all the extra services you desire.

Click "**Submit request**", and go on with the payment.

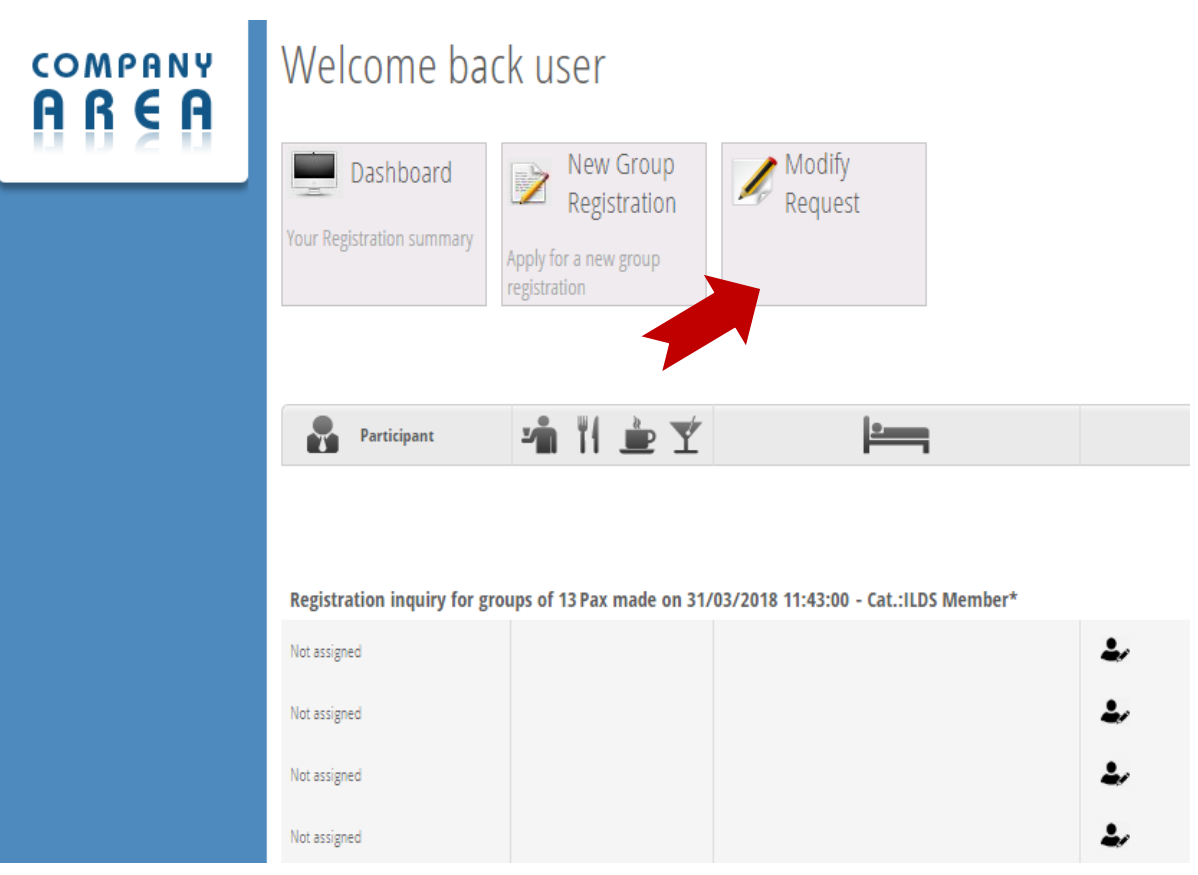

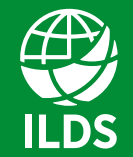

**International League** of Dermatological Societies Skin Health for the World

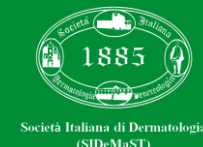

### CONTACT US

Should you experience any problem, please contact us at:

# [wcd2019groupregistration@thetriumph.com](mailto:wcd2019groupregistration@thetriumph.com)

Groups (5 or more participants)

[wcd2019registration@thetriumph.com](mailto:wcd2019registration@thetriumph.com)

Individual / Third party registrations (up to 5 participants)

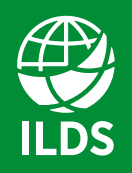

**International League** of Dermatological Societies Skin Health for the World

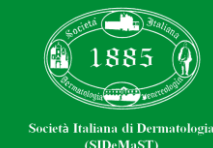

# SEE YOU IN MILAN

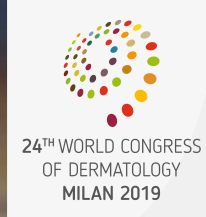

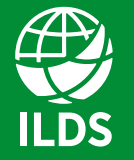

International League of Dermatological Societies Skin Health for the World

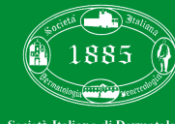

Società Italiana di Dermatologia (SIDeMaST)